## **Apertura Revisione Albo Presidente di Seggio**

Per procedere con la revisione è necessario aprirla, come nei casi dell'[Albo Giudici Popolari](https://wiki.nuvolaitalsoft.it/doku.php?id=guide:demografici:albo_giudici_popolari) e [albo\\_scrutatore.](https://wiki.nuvolaitalsoft.it/doku.php?id=guide:demografici:albo_scrutatore) Per farlo possiamo scegliere se iniziare da una revisione di iscrizione o cancellazione. Aprendone una di iscrizione, bisogna completarla, chiuderla, per aprire quella di cancellazione; e viceversa. Cliccare su conferma per inizare.

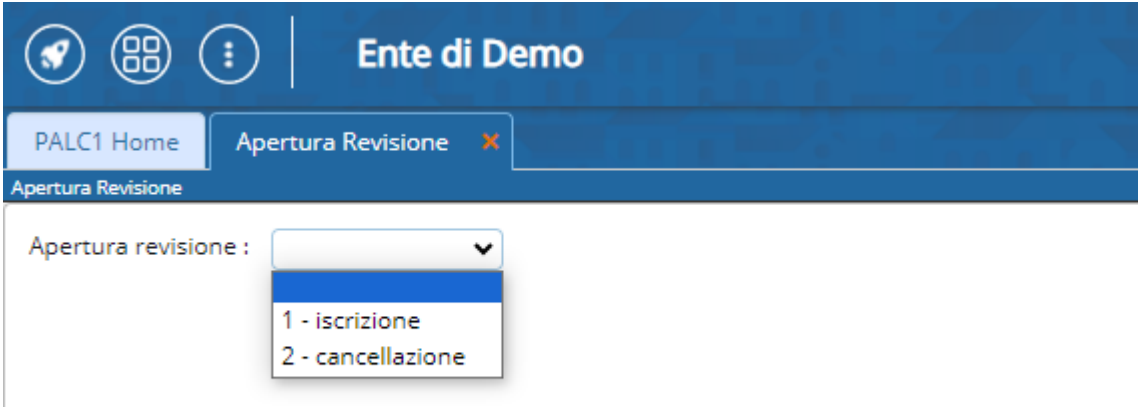

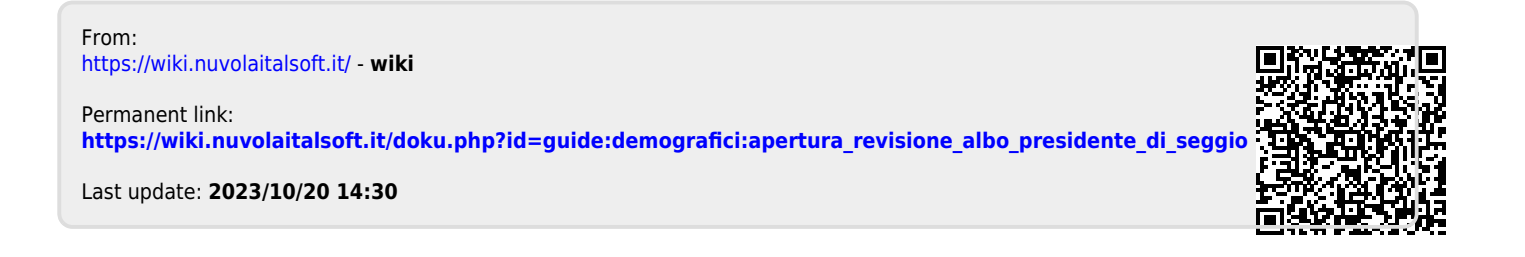